# BACK to SCHOOL

Step 1:

By 8/14/2020

Create your

MyStudent Parent

Account on the

Parent Portal

Step 2:

Between 8/12/20 
8/18/2020

Create

MyLearning

Observer

Account

Step 3:

By 8/14/2020
Set up RYCOR
account to pay
fees

Step 4:
8/19/2020
Orientation
Day Virtual Meetings

Step 5:
By 8/21/2020
Watch important videos posted on TEWMS Website

Step 6:
By 8/24/2020
Purchase
supplies using
School Supply
Lists by Grade

Step 7: 8/22/2020 Open campus by Team Step 8:
ONGOING
Check grades
in MyLearning
/MyStudent

### Step 1 - MyStudent

**Before 8/14/2020**, parents should create their "MyStudent" account. My Student -- Where the important data lives.

Parent Portal set-up information can be found here: <a href="https://tinyurl.com/y6nyn8b8">https://tinyurl.com/y6nyn8b8</a>

It is vital for all parents/guardians to set up this account for the following reasons:

- <u>BUS PASS</u> -- Transportation relies on information in MyStudent to issue bus passes. It is CRITICAL to make sure your address and phone contacts are up-to-date. It takes 48 hours to update the information in this portal to issue a corrected bus pass. Note: Bus passes for students with an IEP or 504 can take up to 7 days to coordinate transportation.
- Print class schedule
- Pay fees (Must have a RYCOR account see next slide)
- Update contact information: PLEASE MAKE SURE AN EMAIL IS ON FILE
- Check Grades and Attendance.

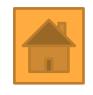

### Step 2 - My Learning

### Between 8/12/2020 - 8/18/2020, parents should create their "My

Learning" account. Accounts will not be "linkable" to your child's schedule until schedules are published on 8/12/2020.

"MyLearning" is also called "Canvas." This is where the course content lives. This is also where teachers will post important information. It is critical for parents to visit this page at least weekly.

An important link for **ORIENTATION** virtual teacher meetings on **8/19/2020** will be found on this account. Virtual meetings start at 5:00 pm/6:00 pm/7:00 pm depending on team. *Note: If you can't get the parent account created, you can get the information from the student account.* 

### Create a parent MyLearning/CANVAS Observer Account:

https://community.canvaslms.com/groups/observers/pages/home

Parents can sign up as an observer in Canvas. Observers can link their Canvas account to their student's account so they <u>can see assignment dues dates</u>, <u>announcements</u>, <u>and other course content</u>. Observers can view the course content but cannot participate in the course.

### Step 3 - Pay Fees

**Before 8/14/2020** -- Parents need to create an account to pay fees in MyStudent. Use the following link to set this up:

https://www.studentquickpay.com/pasco/

In order to use Student Fees - Rycor/Acorn to make payments for your child(ren), you must first have an account setup in myStudent. If you do not have an account in myStudent, go to <a href="PascoSchools.org">PascoSchools.org</a>, go to the Parents Tab and select <a href="Check Grades/Attendance">Check Grades/Attendance</a>. Once your account is established in myStudent, you will have an account ready the following day to be activated in Student Fees - Acorn/Rycor..

If you encounter any technical complications when using this website such as:

- Problems creating an account
- Problems logging in
- Email notifications
- Service interruptions
- Unsuccessful or accidental online payments

Please contact our support email at: <a href="mailto:techhelp@pasco.k12.fl.us">techhelp@pasco.k12.fl.us</a>

Please include the following information in your email:

- Parent name
- Student name(s)
- Student ID number(s)
- School name(s)

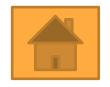

### Step 4 - Orientation Day

#### 8/19/2020 -- In the morning

- 1. In MyStudent, parents <u>must read and sign</u> district required waivers/information prior to next step.
- 2. Log onto **MyStudent** to print off your child's <u>course schedule</u>.
- 3. Pay student fees using your RYCOR account (Must have been set up in advance)
- 4. Print off <u>bus pass</u> (If wrong -- Must update your address 48 hours prior to printing a correct pass). Visit our school webpage for additional information on bus procedures.

#### 8/19/2020 -- In the Afternoon

1. Log into MyLearning (either parent account or student's) to get the ZOOM LINK for the virtual parent/teacher orientation LIVE meetings.

5:00 pm 8th grade Teams & ESE self contained Panthers

5:30 pm 6th grade Electives

6:00 pm 7th grade Teams

6:30 pm 7th & 8th grade Electives

7:00 pm 6th grade Teams

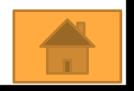

### Step 5 - School Videos

#### By 8/21/2020:

Parents and students are to log onto the school website to watch important school videos from the Administration and Teacher Teams.

Please log onto: https://tewms.pasco.k12.fl.us/

#### Thomas E. Weightman Middle School

30649 Wells Road Wesley Chapel, Florida 33545 - 813-794-0200

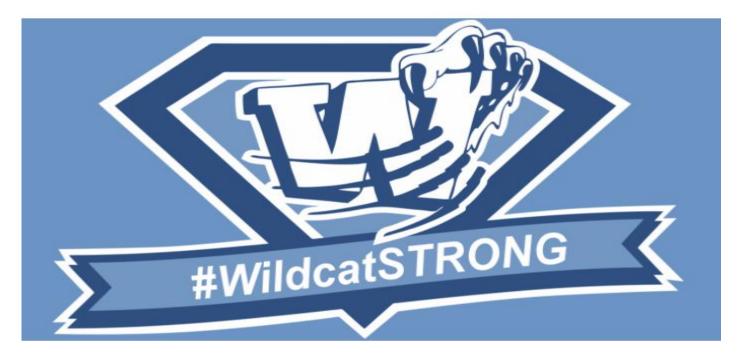

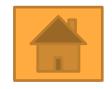

### Step 6 - Supply Lists

6th grade

7th & 8th Grade

My School Online

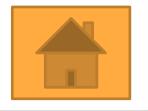

### Step 7 - Open Campus

### On 8/22/20 - Walk the Campus by Team:

(Refer to your course schedule for Team Number)

#### 8 am - 10 am

6A - Jaguars

7A - Lions

7C - Bengals

8A - Leopards

8D/E - Cheetahs

### 10 am - 12 pm

6B - Pumas

6C/D - Bobcats

7B - Lynx

8B - Siberian Tigers

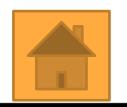

# Regular Check Ins

At least weekly, be sure to check on your student's grades, assignment completion and attendance. You will be able to do that through your Parent Observer Account in **MyLearning**.

Please be sure to keep your student's important information up-to-date in **MyStudent**. Please make sure an email is on file as well as all current phone contacts are up-to-date.

### **Stay Connected**

#### **Face Book**

https://www.facebook.com/TEWMSPrincipal

#### **Twitter**

https://twitter.com/tewmsprincipal

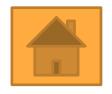

## Welcome Wildcats

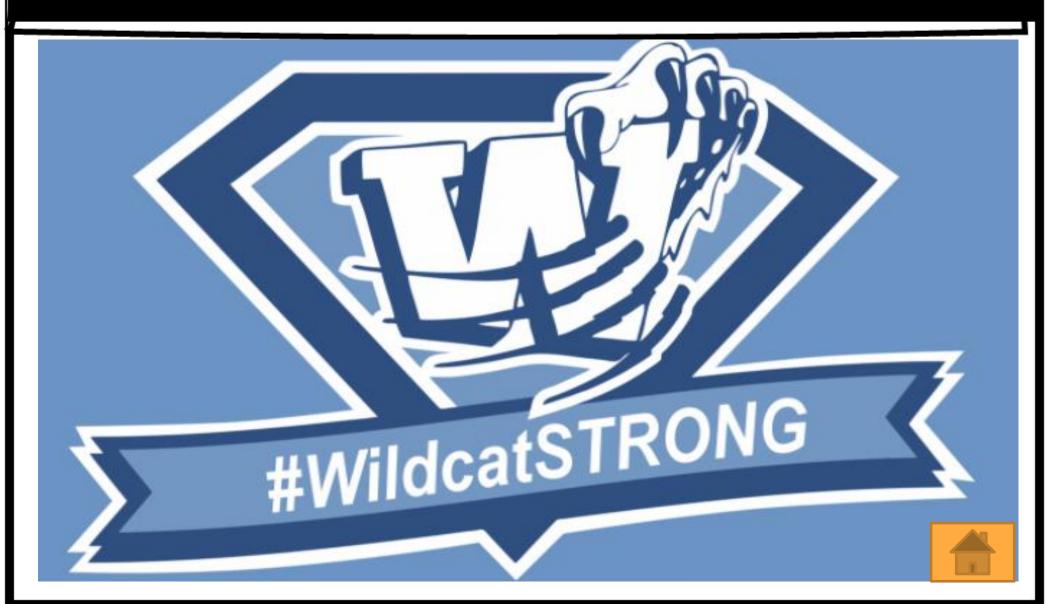